# Berichts- und Abfrageergebnisse auswerten mit Pivottabellen

Version: 24.07.2017 Bearbeiter: Klopfer

Die Pivottabelle ist eines der mächtigsten Werkzeuge aus dem Angebot von Microsoft Excel. Mit dieser Funktion können beliebige Daten auf unterschiedlichste Art fast mühelos gruppiert und aggregiert werden. Die Funktionsweise ist sehr intuitiv – man wählt jeweils eines der vorhandenen Datenfelder und zieht es mit der Maus an die gewünschte Position: Ein Datenfeld kann entweder als Zeilenkopf, als Spaltenkopf oder als berechnete Größe im Kreuzfeld einer Zeile und einer Spalte fungieren.

Allerdings ist die Akzeptanzschwelle bei vielen Anwendern recht hoch, da vor dem Einsatz einer Pivottabelle gründlich überlegt werden muss, in welchem Format die auszuwertenden Daten bereit gestellt werden müssen. Dabei kann das PVS maximale Unterstützung leisten: Die Ergebnisse der wichtigsten Funktionen zur Datenbearbeitung sowie aller Berichte und Abfragen können unmittelbar an Excel übergeben werden. In der erzeugten Excel-Mappe wird dabei ein benannter Bereich PVSDaten erzeugt, der beim Einfügen einer Pivottabelle als Datenquelle angegeben werden kann.

Ab der Version 2017-07-24 bietet das PVS eine Beispielabfrage im Abfragenfundus an, deren Ergebnis unmittelbar an eine Pivottabelle übergeben werden kann.

## Vom PVS bereitgestellt: Vorlage für Auswertungen mit Pivottabelle

Unter dem Menüpunkt Optionen / Vorlagen für Auswertungen stellt das PVS unter anderem die Excel-Vorlage Datenauswertung mittels PivotTable bereit, die so ausgelegt ist, dass sie praktisch beliebige Datentabellen als Pivottabelle darstellen kann.

Im Abfrageassistenten können Sie diese Vorlage unmittelbar zum Ziel des Ergebnisses Ihrer Abfrage deklarieren, indem Sie die Vorlage aus der angebotenen Liste auswählen:

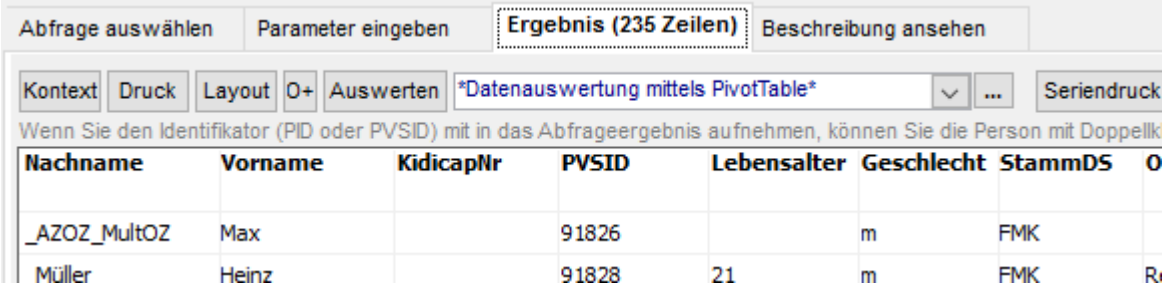

Bei allen Datenbearbeitungsfunktionen und Berichten, deren Ergebnis an Excel übergeben werden kann, wählen Sie die Datei *pvsPivotTable.xlsm* im zentralen Vorlagenordner des PVS als Ziel aus:

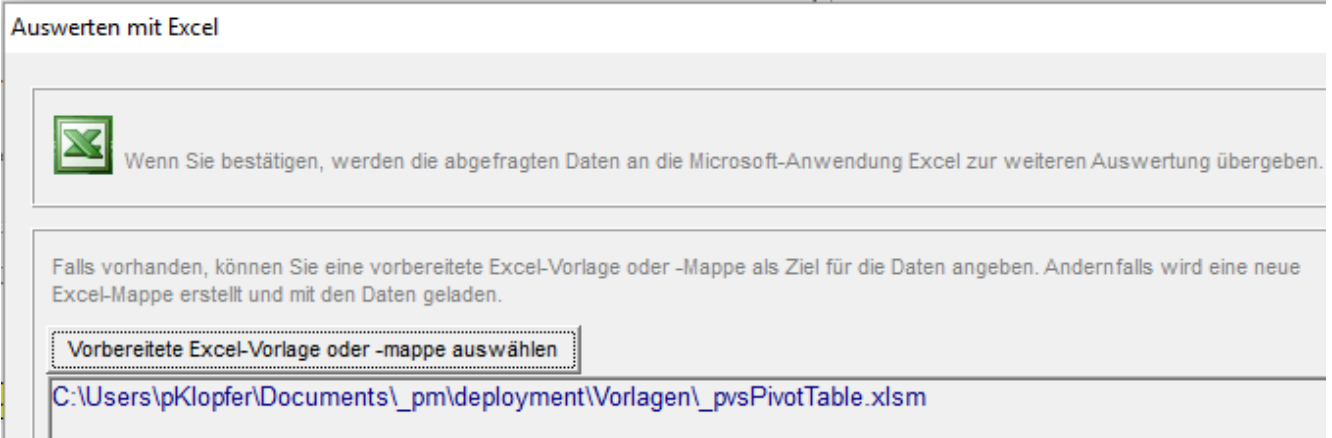

PVS Verwaltungsinformationssystem für Organisation, Personalhaushalt und Personalverwaltung Anleitungen

Selbstverständlich können Sie auch eigene Excel-Vorlagen beim PVS registrieren (Funktion Optionen / Vorlagen für Auswertungen) und auf die gleiche Art wie oben beschrieben verwenden.

#### Allgemeines Verfahren: Übergabe von PVS-Daten an eine Pivottabelle

Wenn Sie eigene Vorlagen für Auswertungen mit Excel verwenden, können diese Vorlagen Pivottabellen enthalten. Das Einzige, was Sie dabei beachten müssen, ist eine geeignete Definition der Datenquelle für die Pivottabelle: Geben Sie in diesem Fall keinen expliziten Excel-Bezug, sondern den Namen PVSDaten an - das PVS sorgt im Zuge der Datenübergabe an Excel dafür, dass ein entsprechender benannter Bereich existiert und dass dieser exakt die übergebene Datenmenge überdeckt.

Details finden Sie im PVS-Administratorhandbuch, Abschnitt Vorlagen für Auswertungen (Excel), und das Administratorhandbuch finden Sie unter dem Menü Hilfe.

#### Abfragebeispiel im PVS-Abfragenfundus

Seit Kurzem (PVS-Version 2017-07-24) bietet der Abfragenfundus ein Abfragebeispiel inklusive angeschlossener Excelvorlage mit Pivottabelle, das Sie direkt verwenden oder vorab in Ihren Abfrageassistenten kopieren können:

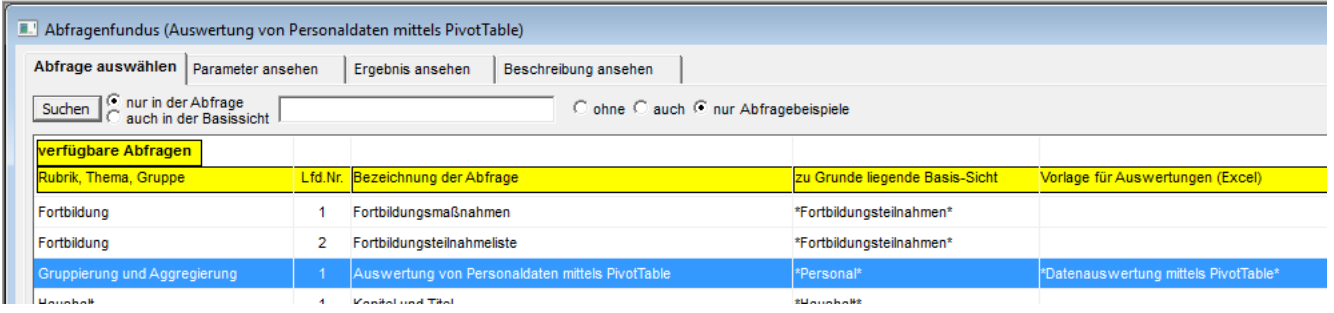

Als Abfrageergebnis erhalten Sie eine bunte Melange von Personen- und Beschäftigungsdaten, vor allem dazu gedacht, die vielfältigen Möglichkeiten der Pivottabelle anschaulich darzustellen:

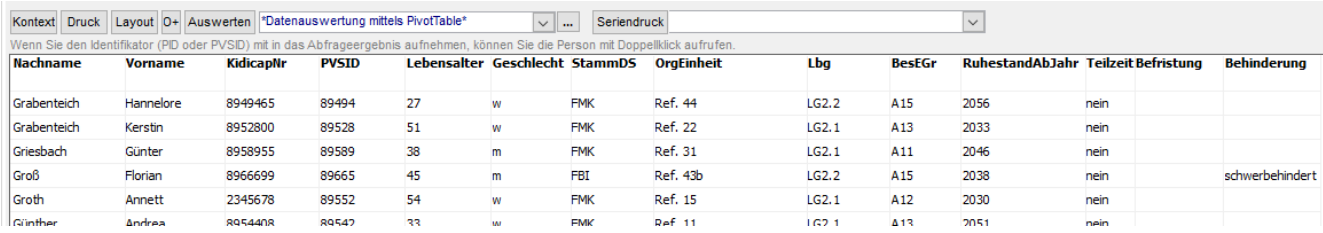

PVS Verwaltungsinformationssystem für Organisation, Personalhaushalt und Personalverwaltung Anleitungen

Mit nur einem einzigen Mausklick (Schalter Auswerten) gelangen Sie aus dem Abfrageergebnis zur aktualisierten Pivottabelle:

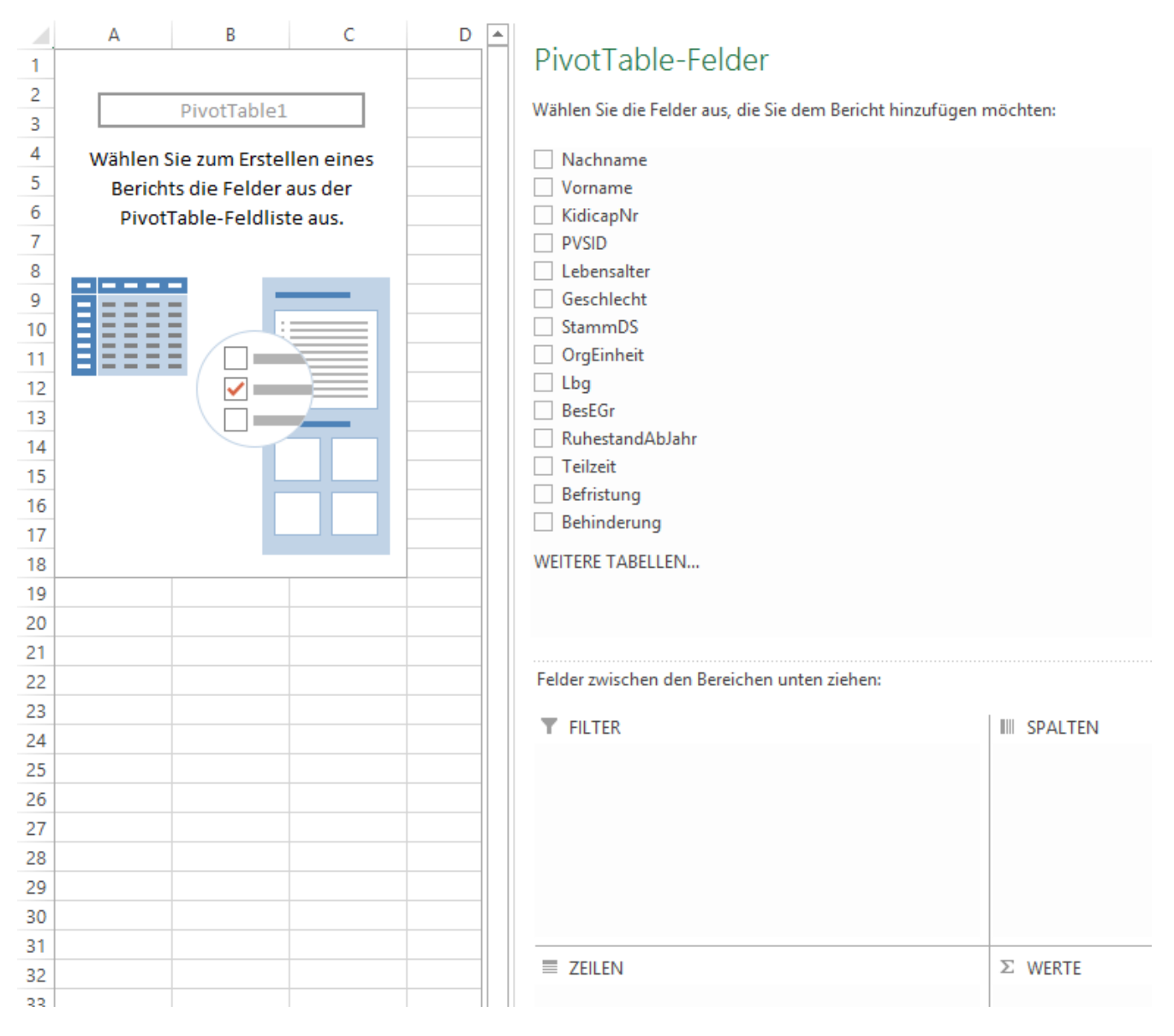

### Wie nun weiter?

Probieren Sie es aus, indem Sie die gewünschten Felder aus der angebotenen Liste in die Bereiche SPALTEN, ZEILEN, WERTE und FILTER ziehen; Sie erhalten jeweils unmittelbar ein entsprechendes Ergebnis in Ihrer Pivottabelle.

Die Pivottabelle bietet vielfältige Möglichkeiten zur Anpassung, Formatierung, Filterung und Ausgabe von Detaildaten. Wenn Sie Ihre Kenntnisse vertiefen wollen, nutzen Sie die umfangreichen einschlägigen Angebote des Fachbuch-Marktes. Oder beantragen Sie Ihre Teilnahme an der von der Klopfer Software GmbH durchgeführten Seminarveranstaltung Excel im Personalwesen (Bildungsträger: Hochschule Meißen (FH) und Fortbildungszentrum).